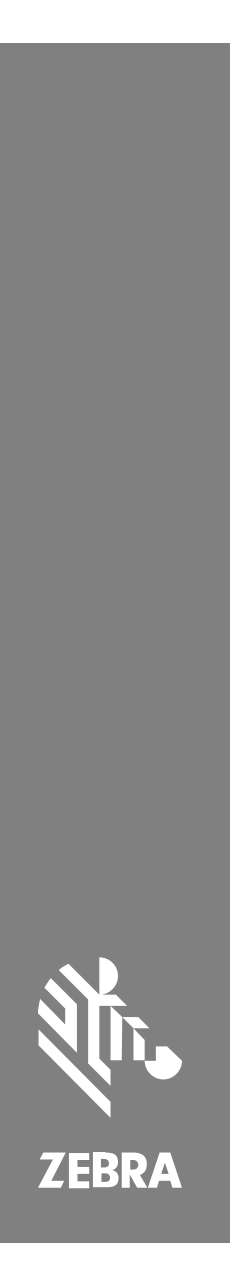

# **SM72** Lecteur de module unique

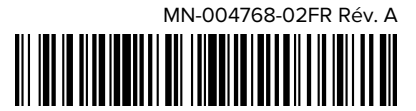

#### Copyright

ZEBRA et l'illustration de la tête de zèbre sont des marques commerciales de Zebra Technologies Corporation, déposées dans de nombreuses juridictions dans le monde entier. Toutes les autres marques commerciales appartiennent à leurs propriétaires respectifs. ©2023 Zebra Technologies Corporation et/ou ses filiales. Tous droits réservés.

Les informations contenues dans ce document peuvent être modifiées sans préavis. Le logiciel décrit dans ce document est fourni sous accord de licence ou accord de confidentialité. Le logiciel peut être utilisé ou copié uniquement conformément aux conditions de ces accords.

Pour de plus amples informations concernant les déclarations juridiques et propriétaires, rendez-vous sur :

LOGICIELS [:zebra.com/linkoslegal.](http://www.zebra.com/linkoslegal)

COPYRIGHTS ET MARQUES COMMERCIALES: [zebra.com/copyright.](http://www.zebra.com/copyright)

GARANTIE: [zebra.com/warranty.](http://www.zebra.com/warranty)

CONTRAT DE LICENCE D'UTILISATEUR FINAL: [zebra.com/eula.](http://www.zebra.com/eula)

#### **Conditions d'utilisation**

#### **Déclaration de propriété**

Ce manuel contient des informations propriétaires de Zebra Technologies Corporation et de ses filiales (« Zebra Technologies »). Il est fourni uniquement à des fins d'information et d'utilisation par les parties décrites dans le présent document, chargées de faire fonctionner l'équipement et d'en assurer la maintenance. Ces informations propriétaires ne peuvent pas être utilisées, reproduites ou divulguées à d'autres parties pour toute autre fin sans l'autorisation écrite expresse de Zebra Technologies.

#### **Amélioration des produits**

L'amélioration continue des produits est une stratégie de Zebra Technologies. Toutes les spécifications et indications de conception sont susceptibles d'être modifiées sans préavis.

#### **Clause de non-responsabilité**

Zebra Technologies met tout en œuvre pour s'assurer de l'exactitude des caractéristiques techniques et des manuels d'ingénierie publiés. Toutefois, des erreurs peuvent se produire. Zebra Technologies se réserve le droit de corriger ces erreurs et décline toute responsabilité pour les dommages qui pourraient en résulter.

#### **Limitation de responsabilité**

En aucun cas Zebra Technologies ou toute autre personne impliquée dans la création, la production ou la livraison du produit joint (y compris le matériel et les logiciels) ne sauraient être tenus pour responsables des dommages de quelque nature que ce soit (y compris, sans limitation, les dommages consécutifs, notamment la perte de profits, l'interruption d'activité ou la perte d'informations) découlant de l'utilisation de, des résultats de l'utilisation de ou de l'impossibilité d'utiliser ce produit, même si Zebra Technologies a été prévenu de l'éventualité de tels dommages. Certaines juridictions n'autorisant pas l'exclusion ou la limitation de dommages fortuits ou consécutifs, il se peut que les exclusions ou les limitations susmentionnées ne s'appliquent pas à votre cas.

# <span id="page-2-0"></span>**Informations sur l'assistance**

Si vous rencontrez des problèmes avec votre équipement, contactez le service d'assistance Zebra Global Customer Support de votre région. Les informations de contact sont disponibles à l'adresse : [zebra.com/](https://www.zebra.com/support) [support](https://www.zebra.com/support).

Lorsque vous contactez le service d'assistance, munissez-vous des informations suivantes :

- Numéro de série de l'appareil
- Numéro du modèle ou nom du produit
- Type de logiciel et numéro de version

Zebra répond aux appels par e-mail, téléphone ou fax conformément aux délais stipulés dans les accords d'assistance.

Si le service d'assistance Zebra ne parvient pas à régler votre problème, vous devrez peut-être renvoyer votre appareil pour qu'il soit réparé. Vous recevrez alors des instructions spécifiques. Zebra n'est pas responsable des dommages éventuels subis lors du transport si l'emballage de transport utilisé n'est pas agréé. Le choix d'un mode d'expédition non approprié peut entraîner l'annulation de la garantie.

Si vous avez acheté votre produit Zebra auprès d'un partenaire commercial Zebra, cette personne est votre point de contact.

# **Mise en route**

Le module de lecture SM72 est un lecteur à encoche monoplan qui peut être monté verticalement ou horizontalement. Il est fourni avec un boîtier minimaliste pour une intégration simple dans les solutions de caisse automatique et de bornes.

Le SM72 propose les fonctionnalités suivantes :

- Fonctionne à partir de ports USB 5 VCC (12 VCC requis lorsqu'un lecteur auxiliaire est connecté)
- Options d'application basées sur la vision
- Prise en charge EAS (Checkpoint et Sensormatic)
- Un port de connexion pour prendre en charge un haut-parleur externe
- Fenêtre résistante aux rayures (pour une meilleure résistance aux rayures, Gorilla Glass est disponible sur certaines configurations.)
- Changement de marque facile

#### **Tableau 1** Différences entre le SM7208 et le SM7201

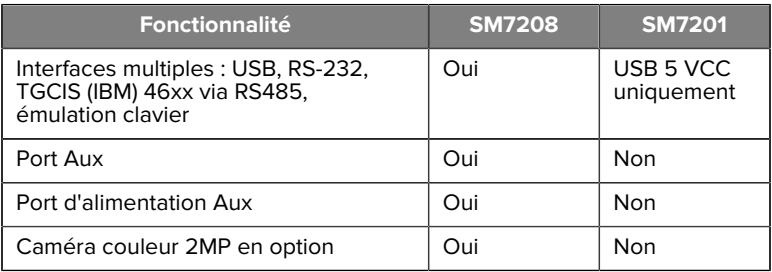

#### **Déballage du lecteur**

Retirez le lecteur de son emballage et vérifiez qu'il n'a pas été endommagé. L'emballage contient les éléments suivants :

- Lecteur
- Guide de référence rapide du lecteur SM72 (réf. MN-004768-xx)

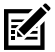

**REMARQUE :** Selon la configuration achetée, la boîte peut également contenir une combinaison de câbles (câble de caméra couleur, câble EAS Checkpoint, câble USB).

Si un élément est endommagé ou absent, contactez immédiatement le service d'assistance Zebra Technologies. Reportez-vous aux [informations](#page-2-0) [sur les services](#page-2-0) pour obtenir les coordonnées du service concerné. CONSERVEZ L'EMBALLAGE. Il s'agit de l'emballage de transport agréé qui doit être réutilisé si l'équipement doit être renvoyé pour réparation.

#### **Fonctionnalités**

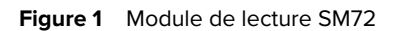

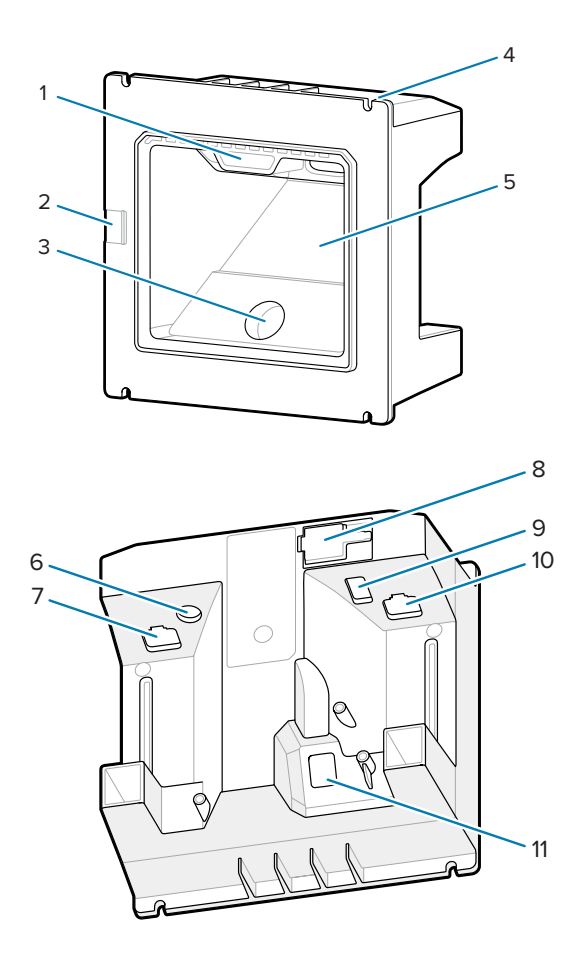

#### SM72 Guide de référence rapide

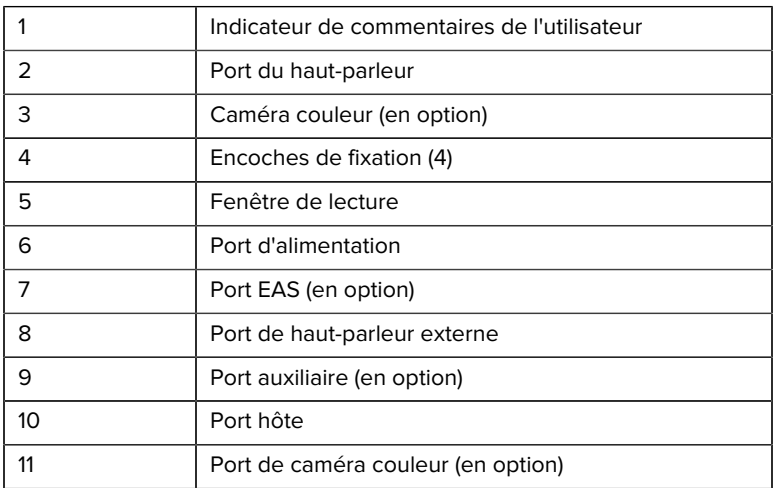

#### **Tableau 2** Module de lecture SM72

#### **Principes de fonctionnement**

Déroulement de la capture d'image :

- **1.** L'ensemble du capteur d'image du moteur d'imagerie intégré capture une image du code-barres à travers l'objectif optique du moteur. Si nécessaire, le moteur ajuste automatiquement l'éclairage, l'exposition et d'autres paramètres pour obtenir la meilleure qualité d'image.
- **2.** Le moteur d'imagerie envoie l'image à l'unité centrale.
- **3.** L'unité centrale traite l'image pour identifier le(s) code(s)-barres cible, les décode et transmet les données décodées à l'hôte.

Définissez les paramètres de ce guide pour ajuster les performances SM72 en fonction de l'application ou du profil d'utilisation souhaité.

#### **Options d'alimentation**

#### **SM7201 (USB 5 VCC uniquement)**

Le SM7201 est alimenté par l'hôte via le câble hôte USB et est prêt à lire une fois connecté. L'alimentation USB s'effectue via USB standard (5 VCC) ou USB BC1.2. Il n'y a pas de commutateur marche/arrêt.

#### **SM7208 (Multi-interface)**

Le SM7208 est alimenté par l'hôte via le câble hôte et est prêt à lire une fois connecté. L'alimentation USB s'effectue via USB standard (5 VCC), USB BC1.2 ou USB Power Plus.

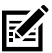

**REMARQUE :** Utilisation des options de lecteur auxiliaire et/ou de caméra couleur prises en charge sur le SM7208

nécessite plus de 500 mA. Cela peut être réalisé via une alimentation externe de 12 VCC, un câble USB PowerPlus de 12 VCC ou un port USB haute puissance, par exemple un port USB compatible BC1.2. En fonction de l'hôte, certains ports USB haute puissance compatibles BC1.2 peuvent ne pas fournir une alimentation suffisante. Dans ce cas, une alimentation externe de 12 VCC est nécessaire.

#### **Interfaces hôtes**

#### **SM7201 (USB 5 VCC uniquement)**

Le SM7201 prend uniquement en charge une connexion hôte USB 5 VCC. Le lecteur est réglé par défaut sur le type d'interface clavier HID. Pour sélectionner d'autres types d'interfaces USB, lisez les menus de codesbarres de programmation ou utilisez l'outil de programmation 123Scan basé sur Windows. Pour la prise en charge de claviers internationaux, reportez-vous à [Codes pays](#page-24-0) pour programmer le clavier pour l'interface avec un hôte USB.

#### **SM7208 (Multi-interface)**

Le lecteur SM7208 prend en charge les interfaces suivantes et s'adapte automatiquement à l'hôte connecté.

• Connexion hôte USB. Le lecteur est réglé par défaut sur le type d'interface clavier HID. Pour sélectionner d'autres types d'interfaces USB, lisez les menus de codes-barres de programmation ou utilisez l'outil de programmation 123Scan basé sur Windows. Pour la prise en charge de claviers internationaux, reportez-vous à [Codes pays](#page-24-0) pour programmer le clavier pour l'interface avec un hôte USB.

- Connexion hôte RS-232 niveau TTL. Le lecteur utilise par défaut le type d'interface RS-232 standard. Pour modifier la communication entre le lecteur et l'hôte, lisez les menus de codes-barres ou utilisez l'outil de programmation 123Scan basé sur Windows.
- Connexion hôte IBM 468X/469X. L'utilisateur doit effectuer une sélection pour configurer cette interface. Pour modifier la communication entre le lecteur et le terminal IBM, lisez les menus de codes-barres ou utilisez l'outil de programmation 123Scan basé sur Windows.
- Connexion hôte d'émulation clavier. Par défaut, le lecteur utilise le type d'interface IBM AT Notebook. L'hôte interprète les données lues comme des touches. Pour la prise en charge de claviers internationaux, reportez-vous à [Codes pays](#page-24-0) pour programmer le clavier pour l'interface avec un hôte d'émulation clavier.
- Communication SSI entre le lecteur et un hôte série, ce qui permet à l'hôte de contrôler le lecteur.

# **Installation**

Cette section fournit des informations sur le montage, l'installation et la connexion du SM72 avec des accessoires compatibles, illustre le chemin optique du module de lecture et inclut des informations sur les fenêtres.

### **Connexion des câbles au SM72**

Pour connecter les câbles au SM72 :

- **1.** Insérez le câble hôte dans le port hôte du SM72.
- **2.** Si vous connectez un lecteur auxiliaire en option, insérez le câble du lecteur auxiliaire dans le port Aux.
- **3.** Pour une connexion EAS en option, voir Surveillance électronique des articles (EAS) dans le Guide de référence produit.
- **4.** Si vous connectez une caméra couleur en option, insérez le câble de la caméra dans le port de la caméra couleur.
- **5.** Si vous connectez un lecteur auxiliaire ou une caméra couleur en option, branchez le cordon d'alimentation au port d'alimentation.

#### SM72 Guide de référence rapide

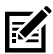

**REMARQUE :** En cas d'utilisation d'un bloc d'alimentation 12 V, vous devez le brancher en dernier pour garantir le bon fonctionnement du lecteur.

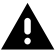

**AVERTISSEMENT :** Le connecteur USB-C de ce périphérique n'est pas électriquement symétrique. Le câble fourni avec le périphérique est conçu pour s'insérer dans un seul sens. L'utilisation d'un câble USB-C non fourni peut entraîner l'insertion du câble dans une mauvaise orientation électrique et rendre la caméra couleur inutilisable.

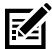

**REMARQUE :** Pour obtenir des instructions spécifiques sur la connexion hôte, reportez-vous au chapitre correspondant sur l'interface hôte. Les connecteurs illustrés ne sont que des exemples et les câbles réels peuvent varier, mais les étapes de connexion du lecteur sont les mêmes.

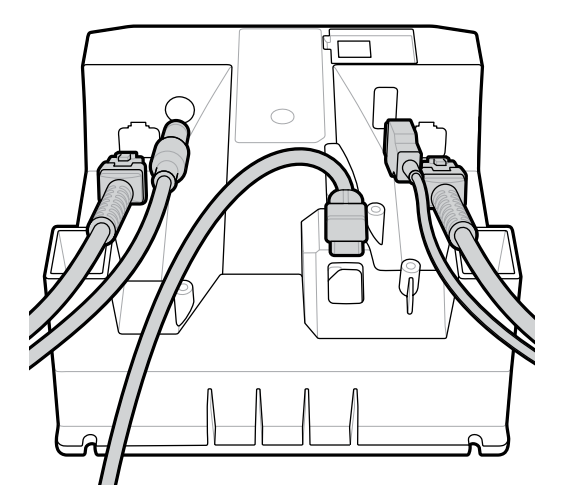

#### **Connexion d'un haut-parleur externe**

Pour connecter un haut-parleur externe

Insérez un haut-parleur externe à 2 fils (fourni par le client) dans le port du haut-parleur externe.

#### SM72 Guide de référence rapide

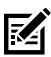

**REMARQUE :** Le haut-parleur externe et le câble doivent répondre aux spécifications suivantes :

- Le câble doit être doté d'un connecteur micro-fit 3.0 à 2 broches côté lecteur
- Le câble doit être un fil blindé de 0,55 mm (24-gauge).
- La longueur du câble ne doit pas dépasser 60 cm (2 ft).
- Le haut-parleur doit avoir une résistance de 4 ohms et une puissance de 1 watt.

#### **Montage**

Les figures suivantes indiquent les dimensions de montage SM72.

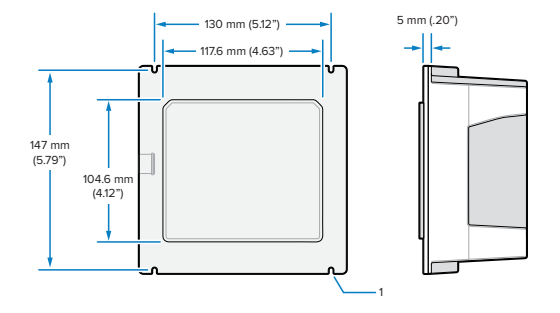

**Figure 2** Dimensions de montage SM72

Sur la figure ci-dessus, 1 indique l'encoche de dégagement pour une tête M4 telle qu'utilisée dans [Montage sur panneau avec goujons](#page-10-0) [filetés](#page-10-0).

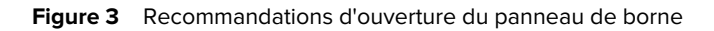

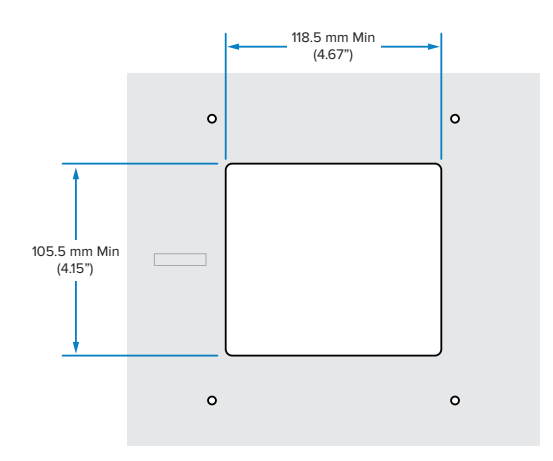

#### <span id="page-10-0"></span>**Montage sur panneau avec goujons filetés**

Pour monter le SM72 sur un panneau de borne à l'aide de goujons filetés :

**1.** Alignez les quatre encoches de montage SM72 sur les goujons filetés M4 du panneau (non fournis).

**2.** Fixez le SM72 sur le panneau à l'aide des contre-écrous en acier M4 (non fournis).

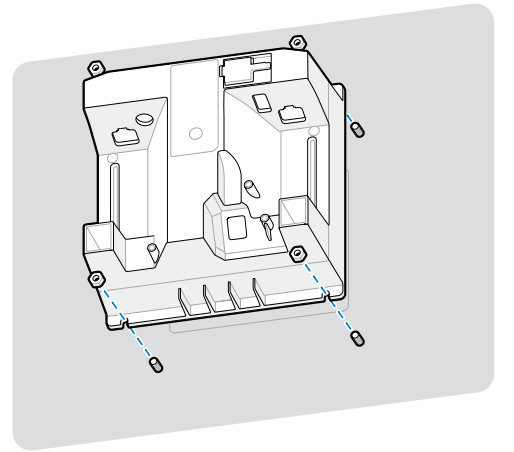

Il doit y avoir un espace dans le boîtier pour la plupart des embouts M4. Dans certains cas, une clé plate peut être mieux adaptée.

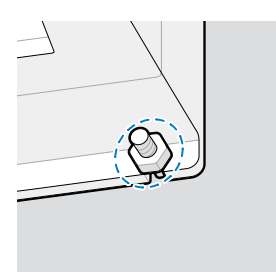

#### <span id="page-12-0"></span>**Montage sur panneau avec sangle**

Pour monter le SM72 sur un panneau de borne à l'aide d'une sangle :

- **1.** Le SM72 peut être fixé au panneau à l'aide d'une sangle de montage. La sangle doit être conçue pour tirer parti des surfaces planes à l'arrière de l'unité et peut être orientée verticalement ou horizontalement.
- **2.** Les encoches de montage SM72 ne sont pas nécessaires pour cette méthode d'installation et doivent être ignorées.

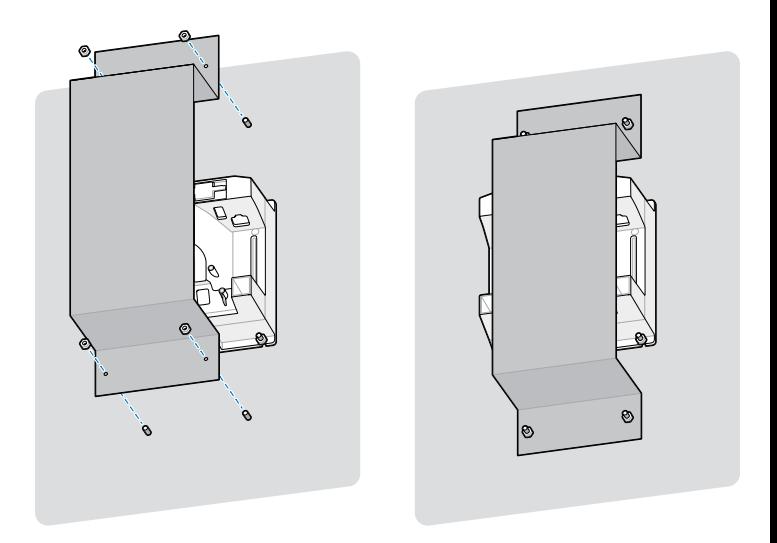

#### **Montage sur borne**

Pour monter le SM72 sur une borne :

Fixez le SM72 au panneau de la borne. Cette opération peut être effectuée de deux façons.

- Utilisez des goujons filetés M4 comme décrit dans [Montage sur](#page-10-0) [panneau avec goujons filetés](#page-10-0).
- Utilisez une sangle de montage comme décrit dans [Montage sur](#page-12-0) [panneau avec une sangle](#page-12-0), en orientation verticale ou horizontale.

#### **Emplacement et positionnement**

Les directives d'emplacement et de positionnement ne tiennent pas compte des caractéristiques d'application uniques. Zebra recommande qu'un ingénieur opto-mécanique effectue une analyse opto-mécanique avant l'intégration.

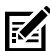

**REMARQUE :** Intégrez l'appareil dans un environnement qui n'est pas plus extrême que les spécifications du produit, où l'appareil ne dépassera pas sa plage de températures. Par exemple, ne montez pas l'appareil sur ou à proximité d'une source importante de chaleur. Lors de l'intégration dans un autre appareil, assurez-vous que la convection ou l'aération sont appropriées pour diminuer la chaleur. Suivez ces suggestions pour assurer la longévité du produit, la garantie et la satisfaction générale vis-à-vis de l'appareil.

#### **Applications intégrées nécessitant une fenêtre**

Suivez les instructions suivantes pour les applications nécessitant une fenêtre devant l'appareil.

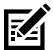

**REMARQUE :** Zebra déconseille de placer une fenêtre de lecture devant l'appareil. Toutefois, les informations relatives aux applications nécessitant une telle fenêtre sont fournies dans le Guide de référence produit.

# **Entretien, dépannage et caractéristiques**

Ce chapitre traite de l'entretien conseillé pour le lecteur, du dépannage, des caractéristiques techniques et des connexions (brochage).

#### **Maintenance**

#### **Produits nocifs connus**

Les produits chimiques suivants peuvent endommager les plastiques des lecteurs Zebra et ne doivent donc pas entrer en contact avec eux :

- Acétone
- Solutions d'ammoniac
- Solutions alcalines aqueuses ou alcoolisées
- Hydrocarbures aromatiques et chlorés
- Benzène
- Acide carbolique
- Composés d'amines ou d'ammoniac
- Éthanolamine
- Éthers
- Cétones
- TB-lysoforme
- Toluène
- **Trichloroéthylène**

#### **Nettoyants approuvés**

Alcool isopropylique à 70 % (y compris les lingettes pré-humidifiées)

#### **Nettoyage du lecteur**

Il est nécessaire de nettoyer régulièrement la fenêtre de lecture. Une fenêtre sale peut affecter la précision de la lecture. Ne laissez aucun matériau abrasif entrer en contact avec la fenêtre.

- **1.** Humidifiez un chiffon doux avec l'un des produits de nettoyage approuvés ci-dessus ou utilisez des lingettes pré-humidifiées.
- **2.** Essuyez délicatement toutes les surfaces, y compris l'avant, l'arrière, les côtés, le haut et le bas de l'appareil. N'appliquez jamais de produit liquide directement sur le lecteur. Veillez à ne pas laisser de liquide couler sur la fenêtre de lecture, les connecteurs de câble ou toute autre zone de l'appareil.
- **3.** Ne vaporisez pas d'eau ni de liquide de nettoyage directement sur la fenêtre de lecture.
- **4.** Nettoyez la fenêtre de lecture avec un chiffon ou tout autre matériau de nettoyage d'équipement optique, tel que pour verres optiques.
- **5.** Séchez immédiatement la fenêtre de lecture après le nettoyage pour éviter les traces.
- **6.** Laissez l'appareil sécher à l'air libre avant de l'utiliser.
- **7.** Connecteurs du lecteur :
	- **a)** Trempez un bâtonnet ouaté dans de l'alcool isopropylique.
	- **b)** Passez l'embout ouaté du bâtonnet au moins trois fois sur les connecteurs de l'appareil. Veillez à ne laisser aucun résidu de coton sur les connecteurs.
	- **c)** Nettoyez la zone entourant le connecteur à l'aide d'un bâtonnet ouaté imbibé d'alcool isopropylique.
	- **d)** Passez un bâtonnet ouaté sec au moins trois fois sur les connecteurs. Veillez à ne laisser aucun résidu de coton sur les connecteurs.

#### **Dépannage**

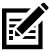

**REMARQUE :** Si, après avoir effectué les solutions possibles indiquées dans le tableau suivant, le lecteur rencontre toujours des problèmes, contactez le distributeur ou appelez l'assistance.

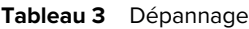

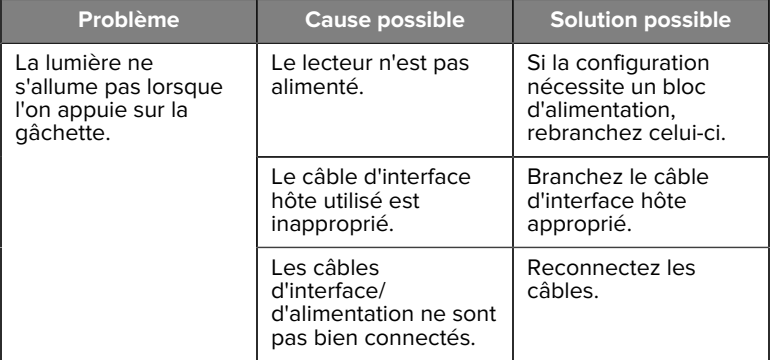

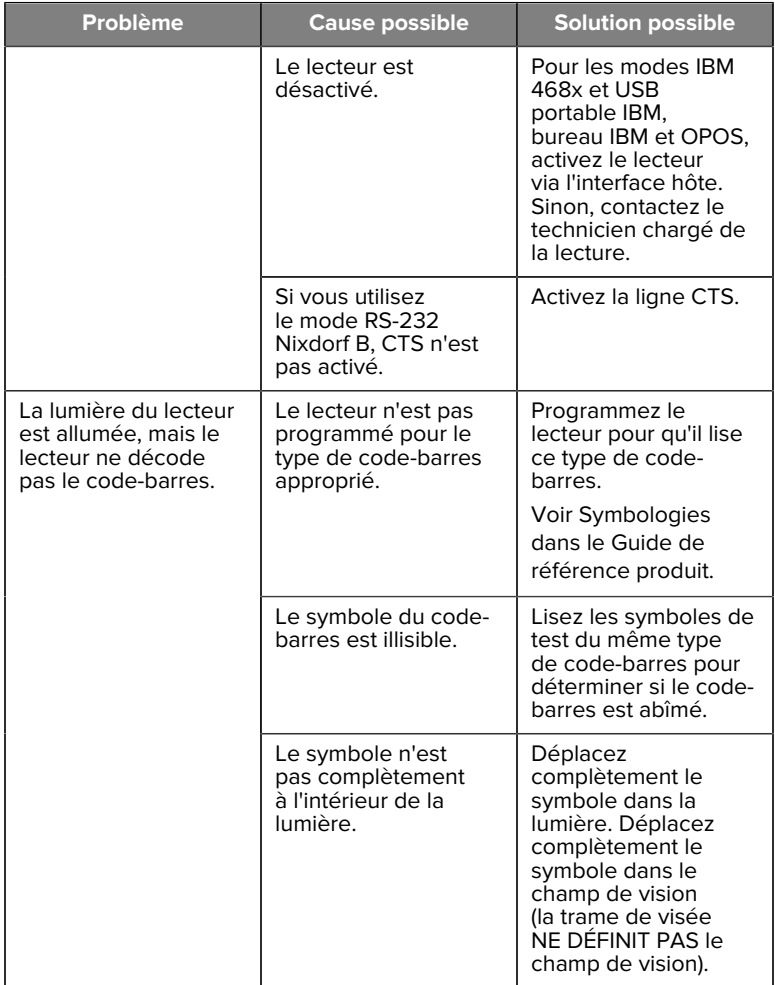

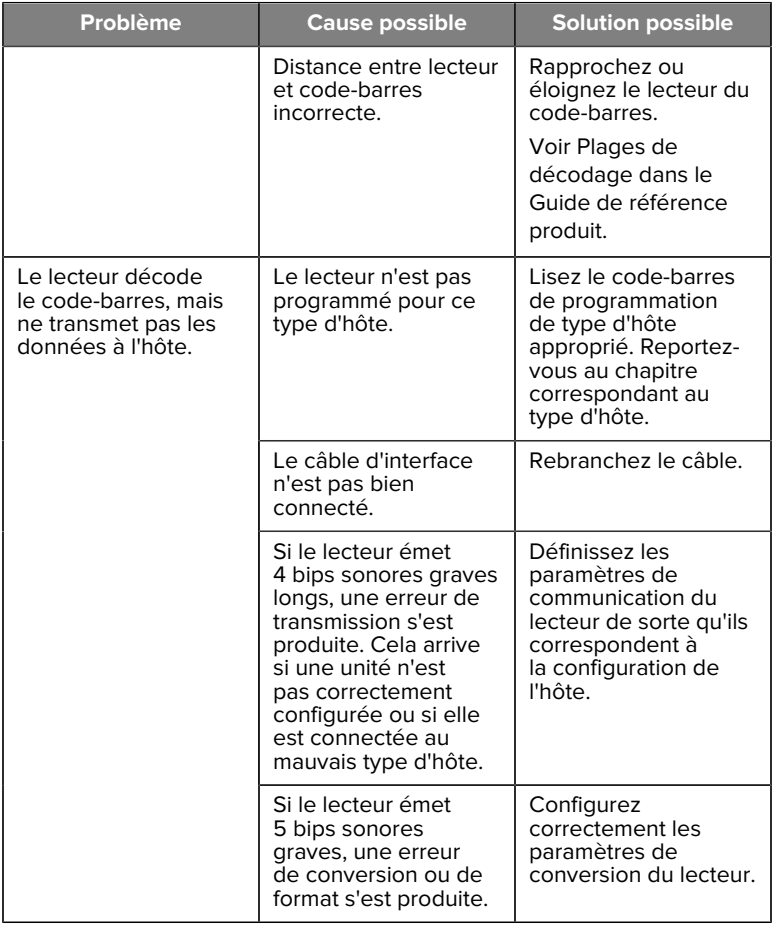

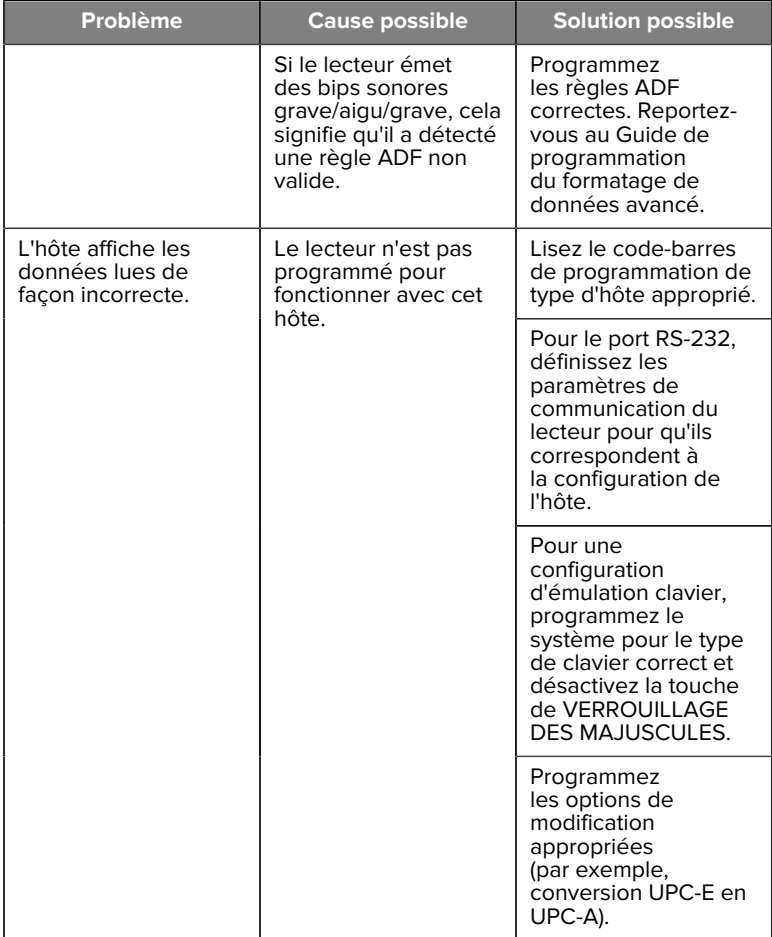

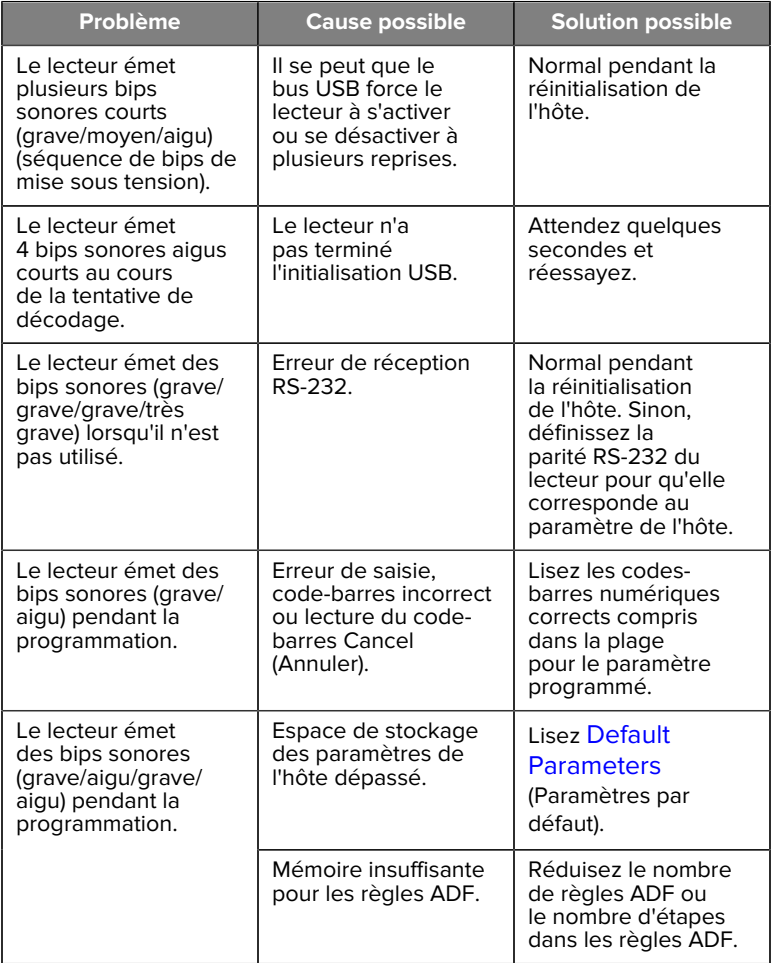

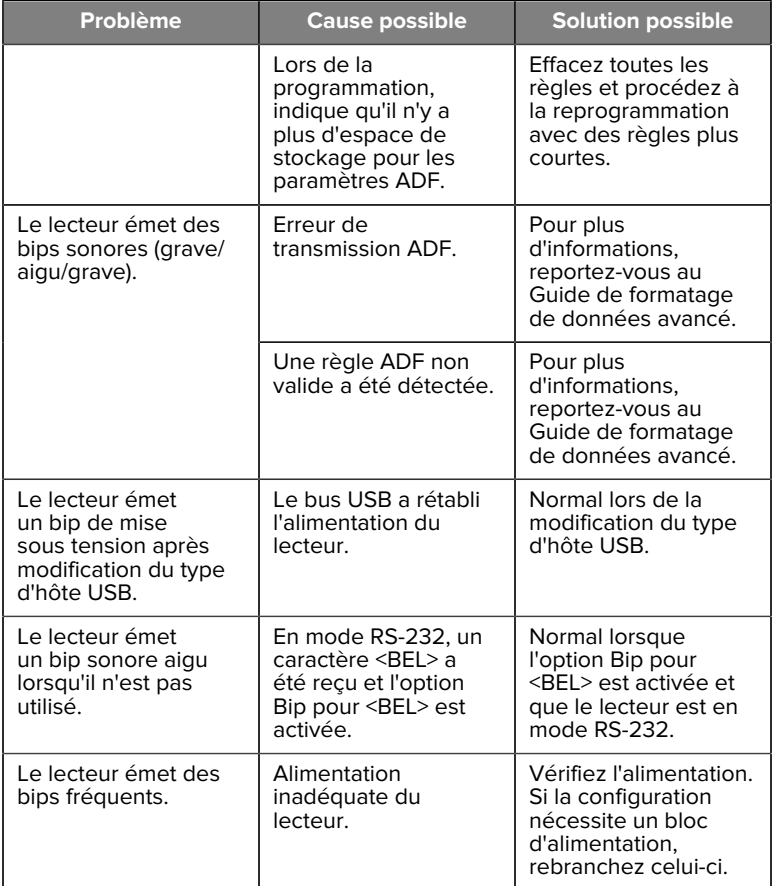

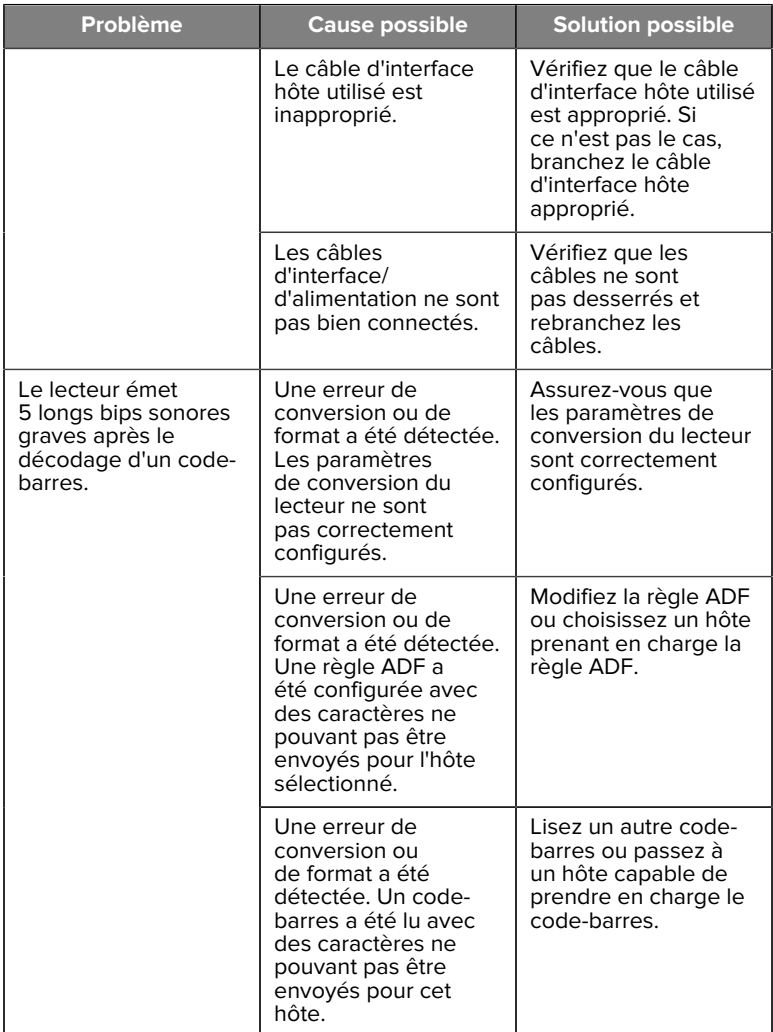

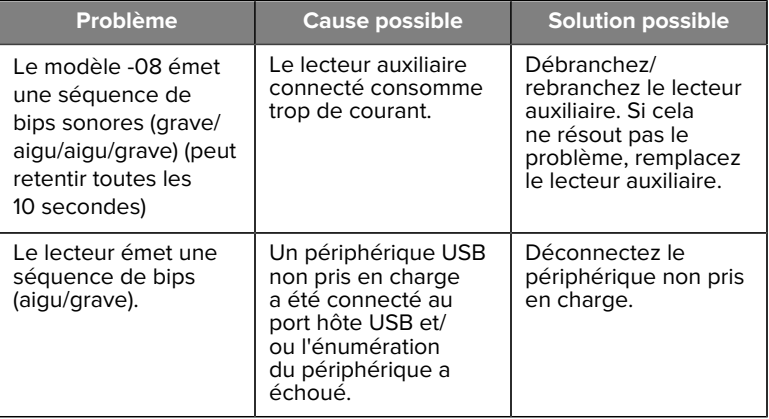

#### **Programmation**

Votre administrateur système doit personnaliser le lecteur pour votre utilisation spécifique à l'aide de codes-barres de programmation imprimés dans le Guide de référence produit.

Si la programmation du lecteur incombe à l'utilisateur, reportez-vous au Guide de référence produit pour de plus amples informations.

**IMPORTANT :** Lors de la lecture du code-barres souhaité, couvrez les autres codes-barres de la page.

Vous trouverez ci-dessous certains des codes-barres les plus fréquemment utilisés pour la programmation. Les paramètres par défaut du lecteur comprennent un astérisque (\*).

#### <span id="page-22-0"></span>**Set Default Parameter (Définir le paramètre par défaut)**

Ce paramètre rétablit les valeurs par défaut de tous les paramètres.

Reportez-vous aux tableaux des valeurs par défaut de chaque chapitre.

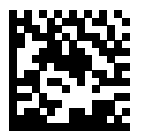

\*Set All Defaults (Définir toutes les valeurs par défaut)

#### **Types d'hôtes d'émulation clavier**

Utilisez ce paramètre pour sélectionner l'hôte d'émulation clavier.

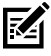

**REMARQUE :** Pour obtenir la liste des fonctionnalités de lecteur prises en charge par protocole de communication, reportez-vous à la section Fonctionnalités de protocole de communication dans le Guide de référence produit.

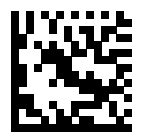

IBM PC/AT & IBM PC Compatibles (Compatibles IBM PC/AT et IBM PC)

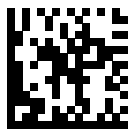

\*IBM AT Notebook (Notebook IBM AT)

#### SM72 Guide de référence rapide

<span id="page-24-0"></span>**Codes-barres de codes de pays**

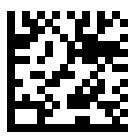

\*Anglais (Amérique du Nord)

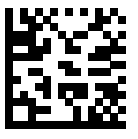

Français (France)

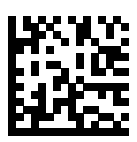

Allemand

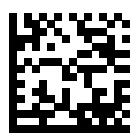

Italien

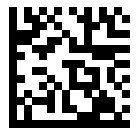

Portugais (Brésil) (Windows XP)

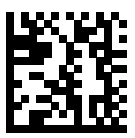

Russe

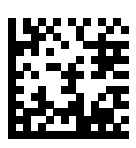

**Espagnol** 

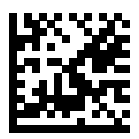

Suédois

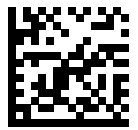

Anglais (Royaume-Uni)

#### **RS-232 Host Types (Types d'hôte RS-232)**

Sélectionnez une interface hôte RS-232 en utilisant l'une des options suivantes.

Remarques sur l'utilisation des types d'hôte RS-232 :

- Pour obtenir la liste des fonctionnalités de lecteur prises en charge par protocole de communication, reportez-vous à la section Fonctionnalités de protocole de communication dans le Guide de référence produit.
- La norme de lecture RS-232 active le pilote RS-232, mais ne modifie pas les paramètres de port (par exemple, parité, bits de données, synchronisation). La sélection d'un autre code-barres de type d'hôte RS-232 modifie ces paramètres.

• L'hôte CUTE désactive la lecture de tous les paramètres, y compris les paramètres par défaut (Set Defaults). Si vous sélectionnez CUTE par inadvertance, lisez Enable Parameter Barcode Scanning (Activer la lecture des codes-barres de paramètre) dans le Guide de référence produit, puis modifiez la sélection de l'hôte.

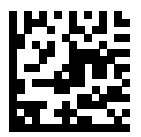

\*Standard RS-232

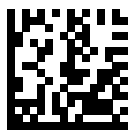

ICL RS-232

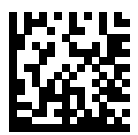

Nixdorf RS-232 Mode A

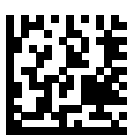

Nixdorf RS-232 Mode B

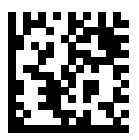

Olivetti ORS4500

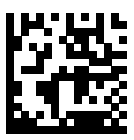

Omron

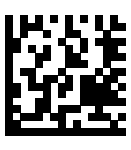

OPOS/JPOS

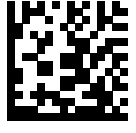

Fujitsu RS-232

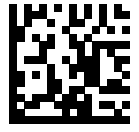

**CUTE** 

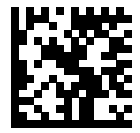

**NCR** 

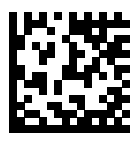

Datalogic Variant

#### **USB Device Type (Type de périphérique USB)**

Lisez l'un des codes-barres suivants pour sélectionner le type de périphérique USB.

Pour sélectionner un type de clavier pays pour l'hôte clavier HID USB, reportez-vous à [Codes pays](#page-24-0).

- Lors de la modification des types de périphériques USB, le lecteur se réinitialise et émet les séquences de bips sonores de démarrage standard.
- Lors de la connexion de deux lecteurs à un hôte, IBM ne permet pas de sélectionner deux périphériques du même type. Si vous avez besoin de deux connexions, sélectionnez IBM Table-top USB (USB bureau IBM) pour un lecteur et IBM Hand-held USB (USB portable IBM) pour le second lecteur.
- Sélectionnez OPOS (portable IBM avec désactivation complète) pour arrêter complètement le lecteur lorsqu'un registre IBM émet une commande de désactivation de lecture, notamment la visée, l'éclairage, le décodage et la transmission de données.
- Avant de sélectionner l'hôte CDC USB, assurez-vous qu'un pilote CDC USB est installé sur votre système d'exploitation hôte. Pour référence, Windows 10 inclut un pilote CDC USB natif (intégré). Pour récupérer un lecteur bloqué (non fonctionnel) en mode CDC USB :
	- Installez un pilote CDC USB
	- Après la mise sous tension, maintenez le déclencheur enfoncé pendant 10 secondes (ce qui permet la récupération du lecteur), puis lisez un autre code-barres de type de périphérique USB.
	- Pour l'hôte CDC USB, envoyez les séquences de deux octets suivantes au décodeur. ESC correspond à ASCII 27.
		- Basculez temporairement sur CDC SSI via USB : ESC s (s minuscule ou ASCII 115)
		- Basculez de façon permanente sur CDC SSI via USB : ESC S (S majuscule ou ASCII 83)
		- Basculez temporairement sur SNAPI : ESC a (a minuscule ou ASCII 97).
		- Basculez de façon permanente sur SNAPI : ESC A (A majuscule ou ASCII 65)

• Sélectionnez USB HID POS pour communiquer via un câble USB avec les applications UWP (Universal Windows Platform) de Microsoft exécutées sur des appareils Windows 10.

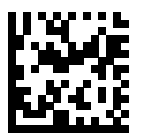

\*Clavier HID USB

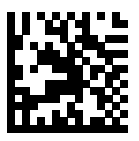

USB bureau IBM

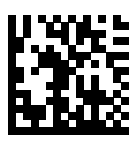

USB portable IBM

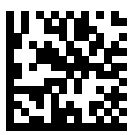

OPOS (portable IBM avec désactivation complète)

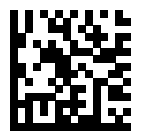

Hôte CDC USB

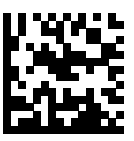

CDC SSI via USB

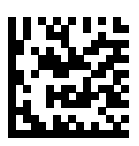

Protocole Symbol Native API (SNAPI) sans interface d'imagerie

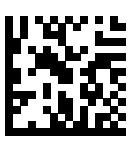

Protocole Symbol Native API (SNAPI) avec interface d'imagerie

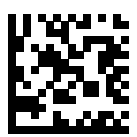

USB HID POS (appareils Windows 10 uniquement)

# **Informations réglementaires**

Cet appareil est agréé par Zebra Technologies Corporation.

Ce guide s'applique aux numéros de modèle suivants :

- SM7201
- SM7208

Tous les appareils Zebra sont conçus pour respecter les règles et réglementations des régions où ils sont vendus et sont étiquetés en fonction des obligations.

Traduction en langue locale / (BG) Превод на местен език / (CZ) Překlad do místního jazyka / (DE) Übersetzung in die Landessprache / (EL) Μετάφραση τοπικής γλώσσας / (ES) Traducción de idiomas locales / (ET) Kohaliku keele tõlge / (FI) Paikallinen käännös / (FR) Traduction en langue locale / (HR) Prijevod na lokalni jezik / (HU) Helyi nyelvű fordítás / (IT) Traduzione in lingua locale / (JA) 現地語翻訳 / (KR) 현지 언어 번역 / (LT) Vietinės kalbos vertimas / (LV) Tulkojums vietējā valodā / (NL) Vertaling in lokale taal / (PL) Tłumaczenie na język lokalny / (PT) Tradução do idioma local / (RO) Traducere în limba locală / (RU) Перевод на местный язык / (SK) Preklad do miestneho jazyka / (SL) Prevajanje v lokalni jezik / (SR) Превод на локални језик / (SV) Översättning av lokalt språk / (TR) Yerel dil çevirisi / (ZH-CN) 当地语⾔翻译 / (ZH-TW) 當地語⾔翻譯

#### [zebra.com/support](https://www.zebra.com/us/en/support-downloads.html)

Tous les changements ou toutes les modifications apportés à l'équipement Zebra qui ne sont pas approuvés de façon explicite par Zebra risquent de rendre nulle et non avenue l'autorisation accordée à l'utilisateur d'exploiter cet équipement.

Température de fonctionnement maximale déclarée : [50]°C

不在中国之外销售服务和使用

# **Étiquettes réglementaires**

Des marquages réglementaires soumis à une certification sont appliqués à l'appareil. Veuillez consulter la déclaration de conformité (DoC) pour plus d'informations sur les marquages des autres pays. La DoC est disponible à l'adresse : [zebra.com/doc](http://www.zebra.com/doc).

#### **Appareils optiques**

#### **LED**

Classification Groupe de risque, conformément aux normes IEC 62471:2006 et EN 62471:2008.

- Rouge Durée de l'impulsion : 1,2 ms RG0
- Blanc Durée de l'impulsion : 1,2 ms RG0
- IR Durée de l'impulsion : 7,5 us RG0

# **Alimentation**

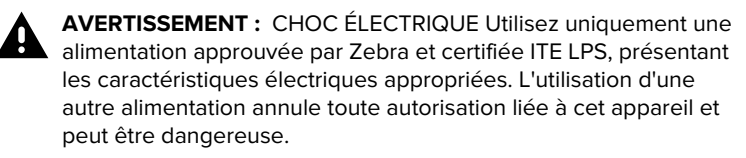

# **Marquage et espace économique européen (EEE)**

#### **Déclaration de conformité**

Zebra déclare par la présente que cet appareil est conforme aux directives 2014/30/UE, 2014/35/UE et 2011/65/UE.

Le texte complet de la déclaration de conformité de l'UE est disponible à l'adresse : [www.zebra.com/doc](https://www.zebra.com/doc).

Importateur dans l'Union européenne : Zebra Technologies B.V

Adresse : Mercurius 12, 8448 GX Heerenveen, Pays-Bas

#### **Respect de l'environnement**

Pour consulter les déclarations de conformité, les informations sur le recyclage et les matériaux utilisés pour les produits et les emballages, rendez-vous sur www.zebra.com/environment.

#### **Déchets d'équipements électriques et électroniques (DEEE)**

Pour les clients de l'Union européenne et du Royaume-Uni : en ce qui concerne les produits en fin de vie, veuillez consulter les conseils de recyclage/mise au rebut à l'adresse : zebra.com/weee.

# **United States and Canada Regulatory**

## **Radio Frequency Interference Notices**

This device complies with Part 15 of the FCC Rules. Operation is subject to the following two conditions: (1) this device may not cause harmful interference, and (2) this device must accept any interference received including interference that may cause undesired operation.

## **Radio Frequency Interference Requirements – Canada**

Innovation, Science and Economic Development Canada ICES-003 No Compliance Label: CAN ICES-003 (B)/NMB-003(B)

This device complies with Innovation, Science and Economic Development Canada's licence-exempt RSSs. Operation is subject to the following two conditions: (1) This device may not cause interference; and (2) This device must accept any interference, including interference that may cause undesired operation of the device.

L'émetteur/récepteur exempt de licence contenu dans le présent appareil est conforme aux CNR d'Innovation, Sciences et Développement économique Canada applicables aux appareils radio exempts de licence. L'exploitation est autorisée aux deux conditions suivantes : (1) l'appareil ne doit pas produire de brouillage, et (2) l'utilisateur de l'appareil doit accepter tout brouillage radio électrique subi même si le brouillage est susceptible d'en compromettre le fonctionnement.

Underwriters Laboratories Inc. (UL) has not tested the performance or reliability of the Global Positioning System (GPS) hardware, operating software, or other aspects of this product. UL has only tested for fire, shock, or casualties as outlined in UL's Standard(s) for Safety for Information Technology Equipment. UL Certification does not cover the performance or reliability of the GPS hardware and GPS operating software. UL makes no representations, warranties, or certifications whatsoever regarding the performance or reliability of any GPS related functions of this product.

# **中国**

通过访问以下网址可下载当地语言支持的产品说明书 [zebra.com/](https://www.zebra.com/support) [support](https://www.zebra.com/support)。

如果配套使⽤外部电源适配器,请确保其已通过CCC 认证

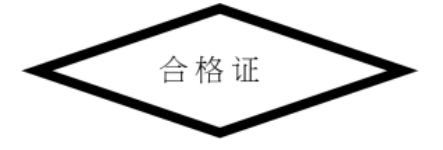

# **产品中有害物质的名称及含量**

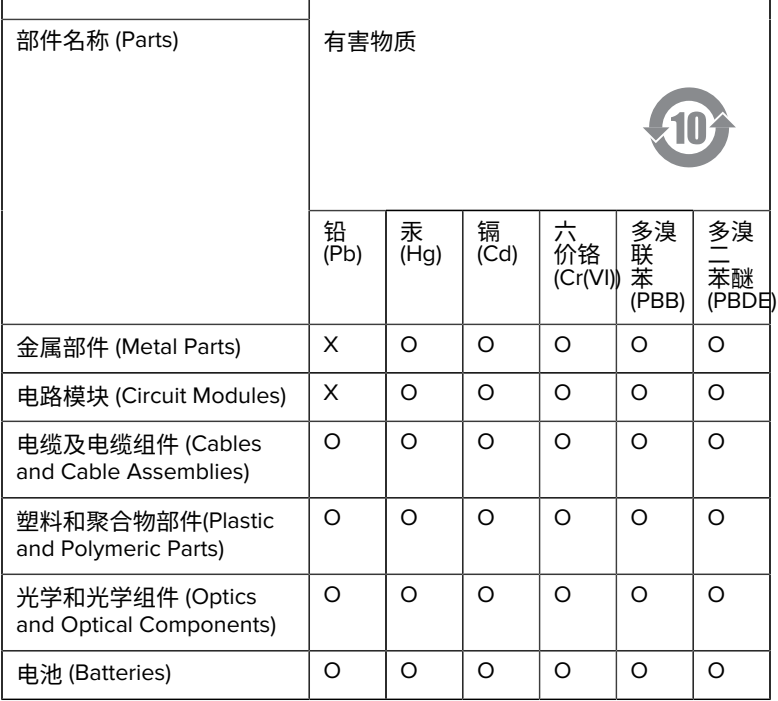

本表格依据SJ/T 11364 的规定编制。

O: 表示该有害物质在该部件所有均质材料中的含量均在 GB/T 26572 规 定的限量要求以下。

X: 表示该有害物质至少在该部件的某一均质材料中的含量超出GB/ T 26572 规定的限量要求。(企业可在此处,根据实际情况对上表中 打"×"的技术原因进⾏进⼀步说明。

# **Евразийский Таможенный Союз (EAC)**

Данный продукт соответствует требованиям знака EAC.

# FAT

# **한국**

# **臺灣**

公司資訊

台灣斑馬科技股份有限公司 / 台北市信義區松高路9 號13 樓

# **限⽤物質含有情況標⽰聲明書**

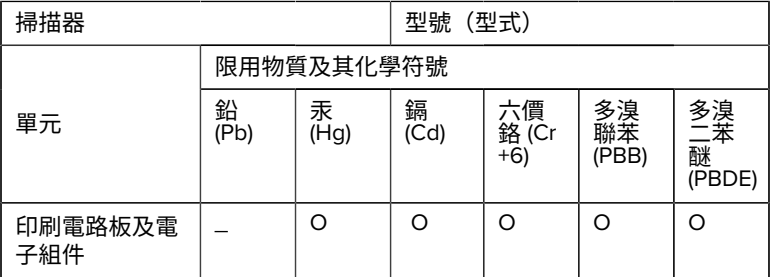

#### SM72 Guide de référence rapide

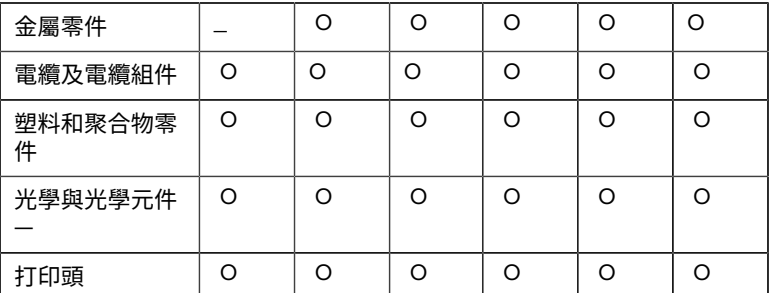

備考1. 〝超出0.1 wt % 〞及 〝超出0.01 wt % 〞係指限用物質之百分比含 量超出百分⽐含量基準值。

備考2. 〝O 〞係指該項限用物質之百分比含量未超出百分比含量基準 值。

備考3. 〝−〞係指該項限用物質為排除項目。

Note 1: "Exceeding 0.1 wt%" and "exceeding 0.01 wt%" indicate that the percentage content of the restricted substance exceeds the reference percentage value of presence condition.

Note 2: "O" indicates that the percentage content of the restricted substance does not exceed the percentage of reference value of presence.

Note 3: The " − " indicates that the restricted substance corresponds to the exemption.

#### **TÜRK WEEE Uyumluluk Beyanı**

EEE Yönetmeliğine Uygundur.

# UK  **United Kingdom**

#### **Statement of Compliance**

Zebra hereby declares that this device is in compliance with Electromagnetic Compatibility Regulations 2016, the Electrical Equipment

#### SM72 Guide de référence rapide

(Safety) Regulations 2016 and the Restriction of the Use of Certain Hazardous Substances in Electrical and Electronic Equipment Regulations 2012.

The full text of the UK Declaration of Conformities is available at: [zebra.com/doc](https://www.zebra.com/doc).

UK Importer: Zebra Technologies Europe Limited

Address:

Dukes Meadow, Millboard Rd, Bourne End, Buckinghamshire, SL8 5XF

# **Garantie**

Pour consulter la déclaration complète de garantie du matériel Zebra, rendez-vous à l'adresse : [zebra.com/warranty](https://www.zebra.com/warranty).

# **Informations sur les services**

Avant d'utiliser l'unité, vous devez la configurer de manière à ce qu'elle fonctionne sur votre réseau et qu'elle exécute vos applications.

Si vous rencontrez des difficultés lors de l'utilisation de votre équipement, contactez votre support technique ou système. Si l'équipement est défectueux, l'équipe de support contactera l'assistance Zebra à l'adresse : [zebra.com/support](https://www.zebra.com/support).

Pour consulter la dernière version de ce guide, rendez-vous à l'adresse : [zebra.com/support](https://www.zebra.com/support).

# **Assistance logicielle**

Zebra souhaite s'assurer que ses clients disposent de la dernière version du logiciel à laquelle ils ont droit au moment de l'achat du terminal, afin de garantir son fonctionnement optimal. Pour vous assurer que votre appareil Zebra dispose bien de la dernière version logicielle au moment de l'achat, rendez-vous à l'adresse : [zebra.com/support](https://www.zebra.com/support).

Recherchez la dernière version logicielle depuis Support (Assistance) > Products (Produits), ou recherchez le terminal et sélectionnez **Support (Assistance)** > **Software Downloads (Téléchargements de logiciels**.

Si votre terminal ne dispose pas du dernier logiciel auquel vous avez droit à son achat, envoyez un e-mail à Zebra à l'adresse : 39

entitlementservices@zebra.com, en précisant les données suivantes relatives à votre terminal :

- Numéro de modèle
- Numéro de série
- Preuve d'achat
- Nom du logiciel dont vous faites la demande

Si Zebra constate que votre terminal a droit à la dernière version du logiciel, d'après sa date d'achat, vous recevrez un e-mail contenant un lien vous dirigeant vers un site Web de Zebra, depuis lequel vous pourrez télécharger le logiciel approprié.

# **Informations d'assistance sur le produit**

- Pour plus d'informations sur l'utilisation de ce produit, reportez-vous au Guide de l'utilisateur à l'adresse : zebra.com/support.
- Pour trouver rapidement des réponses à certains comportements connus des produits, consultez nos articles de la base de connaissances à l'adresse : supportcommunity.zebra.com/s/ knowledge-base.
- Posez vos questions dans notre communauté d'assistance à l'adresse : supportcommunity.zebra.com.
- Téléchargez les manuels, les pilotes et les logiciels des produits, et visionnez des vidéos de démonstration à l'adresse : zebra.com/support.
- Pour demander une réparation de votre produit, rendez-vous à l'adresse : zebra.com/repair.

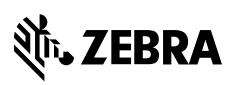

www.zebra.com